## 6. Content: Using a Read-Later App

## **Watch**

In this video, you will learn...

- Mindset Shift: Rethink your content consumption habit and create a separate space for content to be consumed intentionally rather than reactively.
- The Benefits of Read-Later Apps: Leverage intentional time delays, focused content consumption, and the ability to extract and safe keep valuable insights.
- Setup Guide: Get started with a read-later app following our step-by-step walkthrough and recommendations.
- **Best Practices for Content Consumption**: Discover Tiago's recommended workflow and guidelines, such as starting with the oldest saved item.
- Reading Checklist: Learn how to decide what to consume at any given moment.

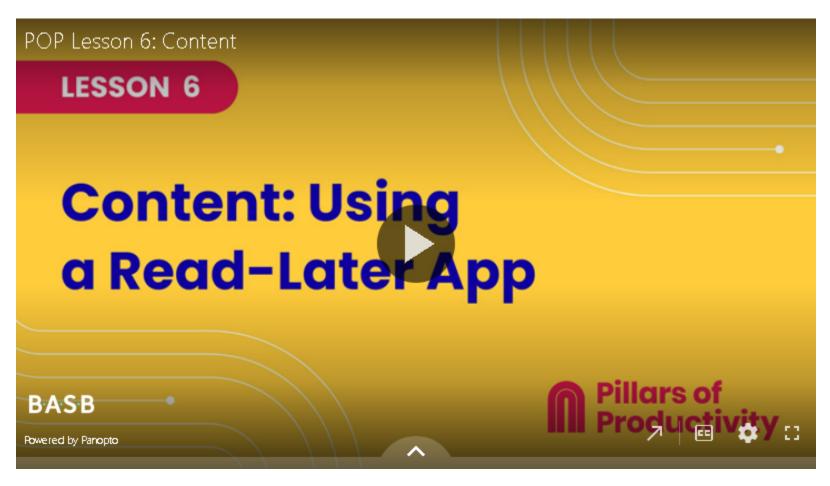

If the embedded video above does not play for any reason, <u>click here</u> to open and watch the video in your browser.

## Recommended Apps & Tools

- <u>Reader</u>: Tiago's preferred read-later app that includes the Readwise service to automatically send highlights to your notes app.
- Instapaper: Save anything so you can read it on all your devices.
- Pocket: Save interesting stories and read them whenever. Includes curated recommendations for you.
- <u>Matter</u>: Pulls everything you want to read into one place with powerful tools, social curation, and seamless audio. (iOS and web app only)

### √ Your Turn

Open your POP Workbook and complete the steps outlined in Lesson 6.

# Share

Click or tap the "Comments" icon in the upper right side of this page to open the comments section in the right sidebar.

- Reflect on the mindset shift: How has introducing a read-later app affected your daily content consumption habits? How are you perceiving Information Overload or FOMO now?
- Share your content consumption checklist: Which content sources are you prioritizing? (e.g., books, blog posts, YouTube videos, podcasts)

## **Additional Resources**

#### Readwise

Readwise (the company behind the Reader app) also offers the service of automatically capturing and preserving your highlights from various sources and sending them to your notetaking app of choice. In this video, I'll walk you through my Readwise setup and workflow.

Sign up via this link to get 60 days of Readwise for free (that's double the usual trial length).

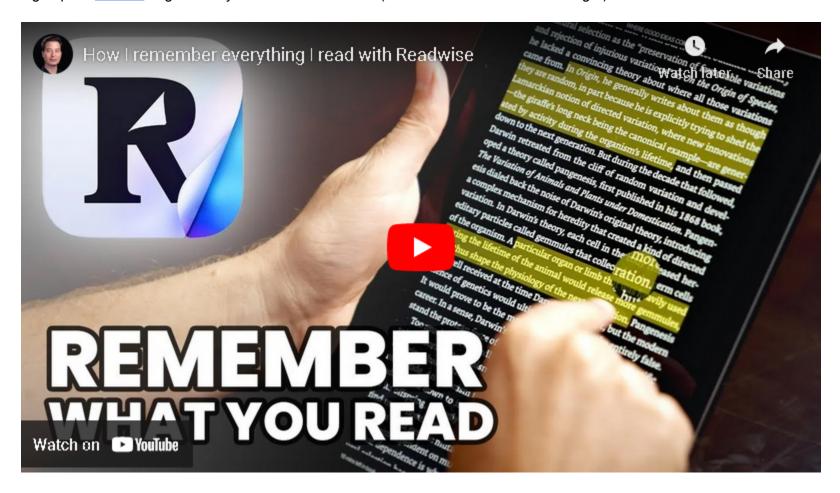